3Z-06

# タブレット端末を活用した

遠隔コンサルティング支援システムの開発

正木 宏幸† 野口 卓馬‡ 井口 信和† 松山 浩士†† 三浦 明†† 川久保 進一# 近畿大学理工学部情報学科† 近畿大学大学院総合理工学研究科‡ 株式会社サイバーリンクス†† 株式会社エム・アンド・シー研究所#

# **1.** 序 論

近年,インターネットの普及に伴い,様々な業 務を遠隔地から実施する事例が増加している 1). その一つに遠隔コンサルティングがある. 多くの 遠隔コンサルティングでは画面共有が利用されて おり,コンサルタントは遠隔地から顧客に資料を 用いた説明ができる. また、共有画面に線や文字 などを描画することで,注目してもらいたい場所 を容易に伝達できる.これらの機能は,遠隔コン サルティングを円滑に遂行する上で必要であり, 多くの画面共有システムで取り入れられている. 遠隔コンサルティングを実施するには、顧客から 転送された資料が必要になる.資料を紙媒体で管 理している顧客は,資料をスキャナやカメラなど の機材を用いてディジタル化し,コンサルタント に転送する. そのため、遠隔コンサルティング中 に資料の追加要求があった場合,資料のディジタ ル化・転送に手間がかかる場合がある.この場合, コンサルティング業務が円滑に遂行できない. ま た,PC に不慣れな顧客と遠隔コンサルティング を実施するためには,遠隔コンサルティング中の 作業を簡便に実施できる環境が求められる.

そこで本研究では,カメラを内蔵するタブレッ ト端末を活用した遠隔コンサルティング支援シス テムを開発した.本システムは画面共有機能と自 由描画機能を備えており,お互いに注目してもら いたい場所を容易に伝達できる.また、タブレッ ト端末のカメラを利用した画像送信機能を利用す ることで,資料のディジタル化・転送がシームレ スに実施できる.本システムを利用することで, 簡単な手順での資料送信が実現でき,円滑な遠隔 コンサルティング業務が遂行できる.

A Development of Remote Consulting Support System Using Tablet Devices

†Hiroyuki MASAKI, Nobukazu IGUCHI, School of Science and Engineering, Kindai University

‡Takuma NOGUCHI, Graduate School of Science and

Technology, Kindai University

††Koushi MATSUYAMA, Akira MIURA, CYBER LINKS co., LTD.

‡‡Shinichi KAWAKUBO, Management and

Communication Laboratory

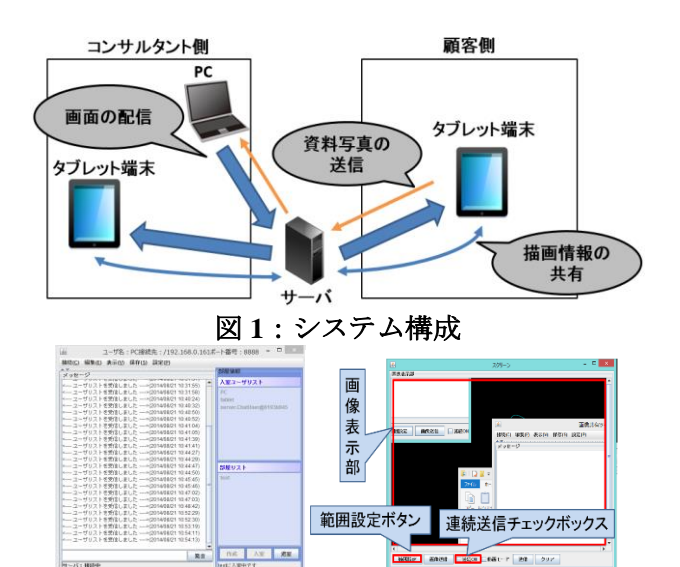

# 図 **2**:部屋作成 **GUI** と画面配信設定 **GUI 2.**研究内容

本システムは,カメラを内蔵するタブレット端 末で動作する Android アプリケーションとして開 発した. これにより、他の機材を使用せずに資料 のディジタル化・転送を実施できる.また,簡単 な手順での資料送信や,コンサルティング中の資 料要求への早急な対応が可能となる.さらに,タ ッチパネルによる直感的操作で自由描画機能を利 用できる. これらの機能により, PC に不慣れな 顧客でも,遠隔コンサルティング中の作業を簡便 に実施できる環境を実現した.

本システムの構成を図 1 に示す. 本システムは サーバと複数のクライアントで構成される画面共 有システムである.本システムは「部屋」と呼ば れるグループを作成し,そのグループ内のクライ アント同士で通信を実現させる.サーバは部屋の 入室情報を管理し,クライアント間の通信を中継 する. 部屋の作成と入退室は、クライアント端末 から操作できる.

本システムのクライアント端末は,画面を配信 する PC と、その画面を受信するタブレット端末 に分かれる.PC 側の GUI を図 2 に示す.コンサ ルタントは画面を配信するため,まず部屋作成 GUI から部屋を作成する.そして画面配信設定 GUI の範囲設定ボタンから画面の配信領域を選択

し,連続送信チェックボックスをオンにすること で,画面の配信が開始され,約 1 秒毎に更新され る.配信されている画面は画像表示部で確認でき る.サーバは同一の部屋に所属するタブレット端 末へ画面を配信する. タブレット端末は、共有画 面の表示や拡大縮小が可能であり,さらに自由描 画機能と画像送信機能を使用できる.以下にタブ レット端末側の機能を示す.

#### **2.1** 画面共有機能

画面共有機能は,サーバから受信した共有画面 を図 3 の画像表示部に表示する.このとき,受信 した共有画面の全体がタブレット端末のディスプ レイに収まるように自動調整される.また、画面 をピンチイン・ピンチアウトすることで共有画面 の拡大縮小ができる.

#### **2.2** 自由描画機能

自由描画機能は,図 3 の画像表示部にタッチ操 作することで自由曲線を描画できる. また, 描 画の色や太さの変更や,画面を拡大した状態で の描画が可能である.描画は部屋内のタブレッ ト端末間でリアルタイムに共有される.描画の 消去は描画した端末のみが可能であり、部屋内 の全タブレット端末からも同時に消去される. さらに,画面サイズが異なる機種間の描画に対 応しており,受信した全ての描画データは座標 変換を施して適切な場所に表示する.

### **2.3** 画像送信機能

画像送信機能では,図 3 のカメラ表示部をタッ チすることで資料を撮影できる.本機能で撮影 した画像は,自動的に PC のデスクトップ上へと 送信される.これにより,コンサルタントは届 いた画像を配信領域に表示することで,画面共 有での説明に利用できるようになる.

また,本機能では撮影した紙の資料の傾きを画 像処理で補正する資料撮影補助機能がある. こ の処理の流れを図 4 に示す. この補助機能では, 撮影した画像に 3 次元透視変換を適用することで 資料を真正面から撮影したように補正できる. 変換後は,画像から資料が映っている部分のみ を切り抜いて PC へ送信する.

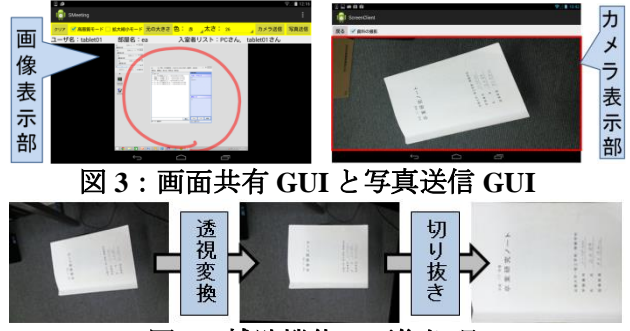

図 **4**:補助機能の画像処理

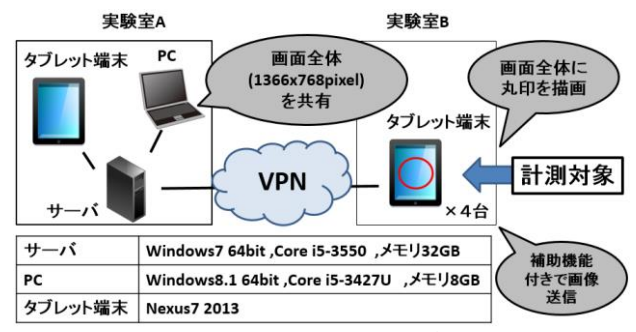

図 **5**:動作実験の環境 表 **1**:各機能における反映までの秒数の平均値

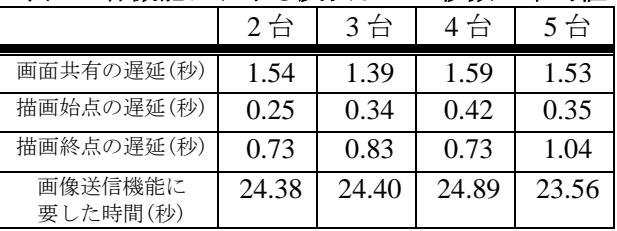

## **3.** 実験・考察

実験では,端末間で画像および描画を伝送する ために要する時間を機能別に計測した.実験環境 を図 5 に示す. 本実験は,実験室 B 側のタブレッ ト端末の接続数を変えながら,機能別に10回ずつ 計測した. 計測結果の平均値を表 1 に示す. 表 1 より,画面共有の遅延はおよそ 1.5 秒程度で安定 している.しかし描画の方は接続台数で遅延にば らつきがあり、タブレット端末の接続台数が5台 になると描画終点の遅延が 1 秒を超えた. これら の結果から、今後は自由描画機能の処理の改善が 課題としてあげられる.

また,画像送信機能では約 25 秒遅れて画像が到 着している.画面共有より大きく遅れて到着して いることから,資料撮影補助機能の画像処理に時 間を要していると考える.しかし,本機能はスキ ャナで読み取ってメール等で送信する既存の方法 に比べ,時間を短縮できることから,遠隔コンサ ルティングにおいて有用である.

# **4.** 結 論

本研究では,遠隔地からのコンサルティングを 支援するシステムを開発した.本システムを用 いて遠隔コンサルティングを実施することで, コンサルティング中の新規の資料要求に柔軟に 対応でき,より円滑なコンサルティングが遂行 できる.

## 参考文献

1) 有元 美雪,"コラボレーションによる業務改 善 Web 会議およびビデオ会議の活用事例", UNISYS TECHNOLOGY REVIEW EXTRAEDITION 第 120 号, Jun.2014